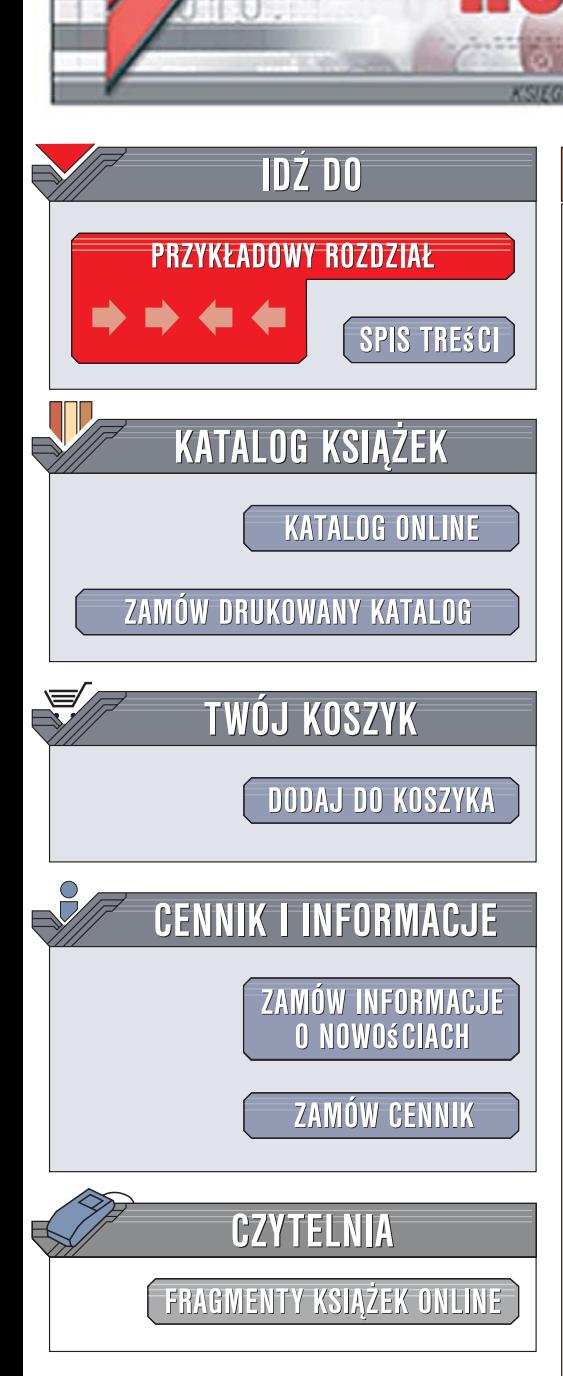

Wydawnictwo Helion ul. Kościuszki 1c 44-100 Gliwice tel. 032 230 98 63 [e-mail: helion@helion.pl](mailto:helion@helion.pl)

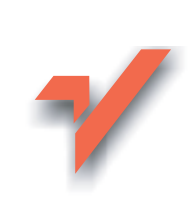

# HTML, XHTML i CSS. Praktyczne projekty

Autor: Włodzimierz Gajda ISBN: 83-246-0885-0 Format: B5, stron: około 500 Zawiera CD-ROM

lion.pl

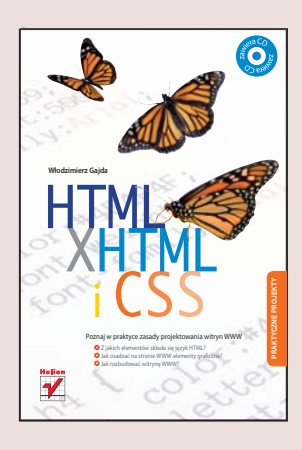

### Poznaj w praktyce zasady projektowania witryn WWW

- Z jakich elementów składa się jezyk HTML?
- Jak osadzać na stronie WWW elementy graficzne?
- Jak rozbudować witrynę WWW?

Internet rozwija się w niesamowitym tempie. Każdego dnia pojawiają się nowe strony WWW. Własne "miejsce" w sieci dawno już przestało być ekstrawagancją. Dziś serwis internetowy jest wyznacznikiem nowoczesnego przedsiębiorstwa i organizacji, miejscem, gdzie prezentuje się swoja ofertę, zdjęcia, dzieli opiniami dotyczacymi otaczającego nas świata, uczestniczy w dyskusjach i robi zakupy. Stworzenie własnej witryny WWW wbrew pozorom nie jest sprawą bardzo skomplikowaną. Gotowe kreatory i szablony dostępne u dostawców usług internetowych znacznie to ułatwiaja, jednak prawdziwa kontrolę nad wyglądem i funkcjonalnością strony internetowej uzyskamy tylko dzięki własnoręcznemu jej utworzeniu. W tym celu niezbędne jest jednak opanowanie podstawowego "budulca" witryn WWW - języka HTML i technologii CSS.

Czytając książkę "HTML, XHTML oraz CSS. Praktyczne projekty", opanujesz zagadnienia związane z projektowaniem witryny WWW od strony praktycznej. Dowiesz się, z jakich elementów składa się język HTML i czym różni się od niego język XHTML. Poznasz techniki formatowania tekstu i elementów graficznych za pomocą stylów CSS, nauczysz się umieszczać na stronie tabele, łącza, ramki i proste efekty specjalne. Przeczytasz także o planowaniu struktury witryny, korzystaniu z szablonów i projektowaniu stron WWW tak, aby mogły korzystać z nich osoby niepełnosprawne.

- Składnia języka XHTML
- Kaskadowe arkusze stylów
- Definiowanie krojów czcionek dla tekstów
- Elementy blokowe i tekstowe
- Tabele i listy
- Tworzenie łaczy pomiedzy stronami
- Definiowanie tła dokumentu
- Efekty specialne
- Projektowanie struktury witryny

Pokaż się w sieci. Stwórz własną witrynę WWW!

2000 1000

# Spis treści

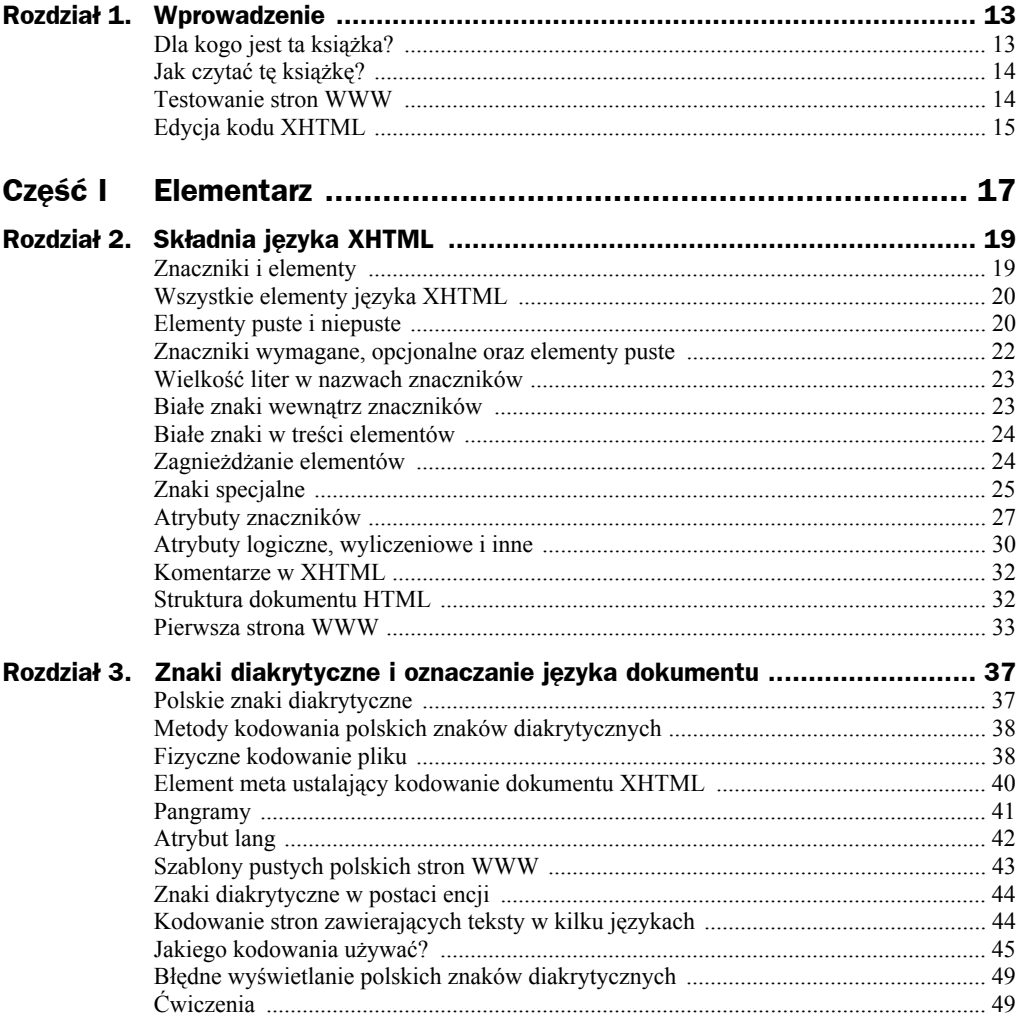

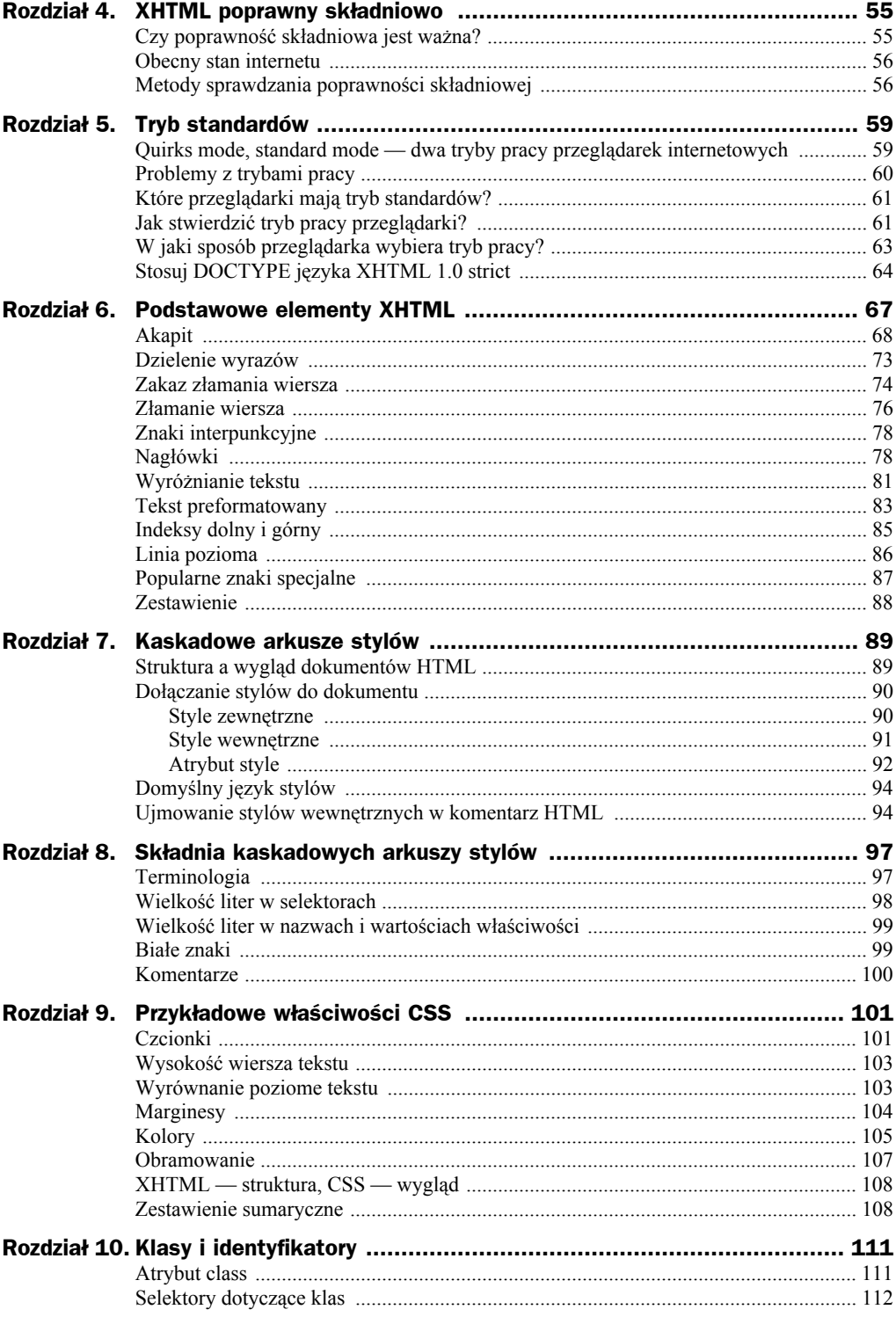

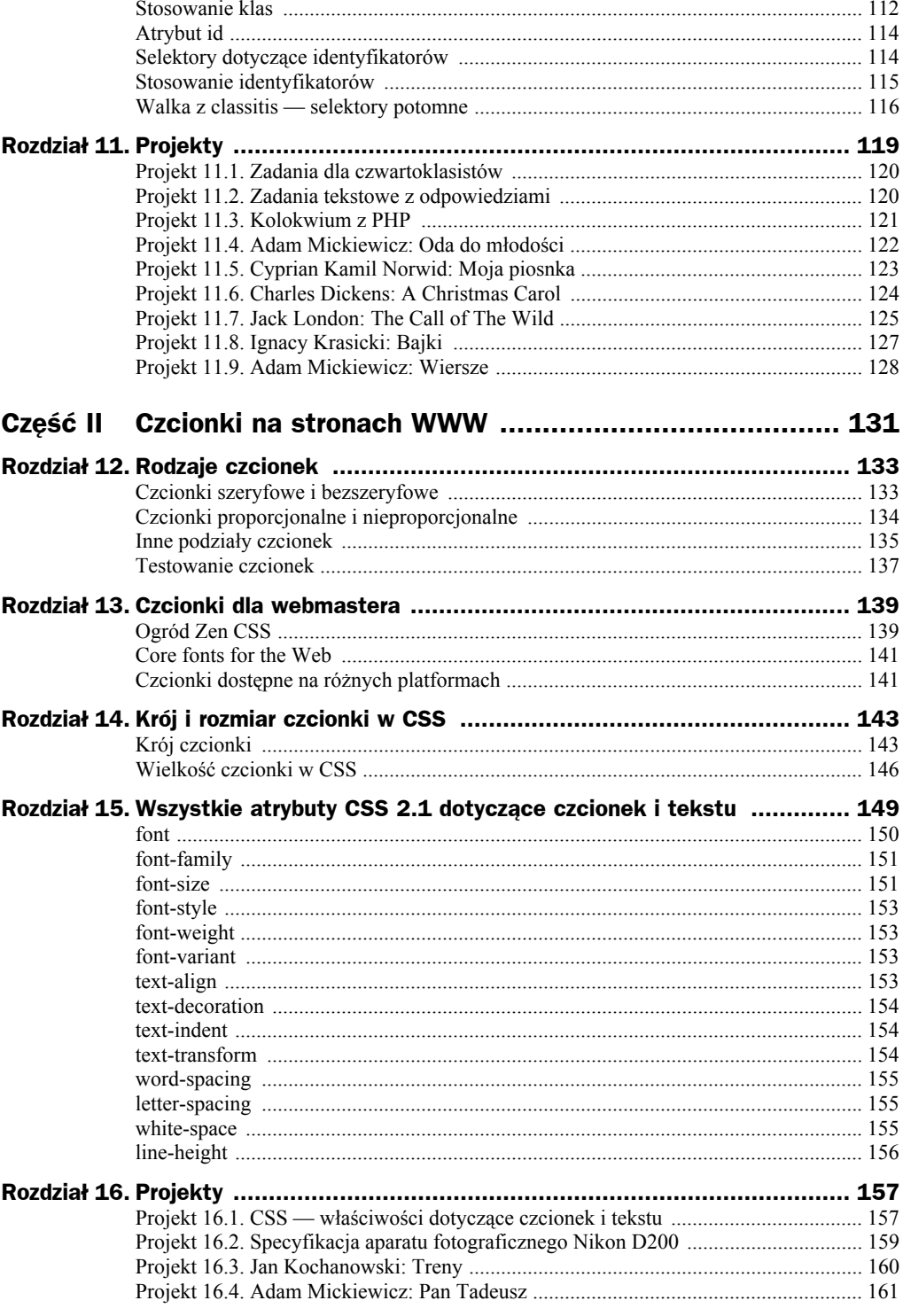

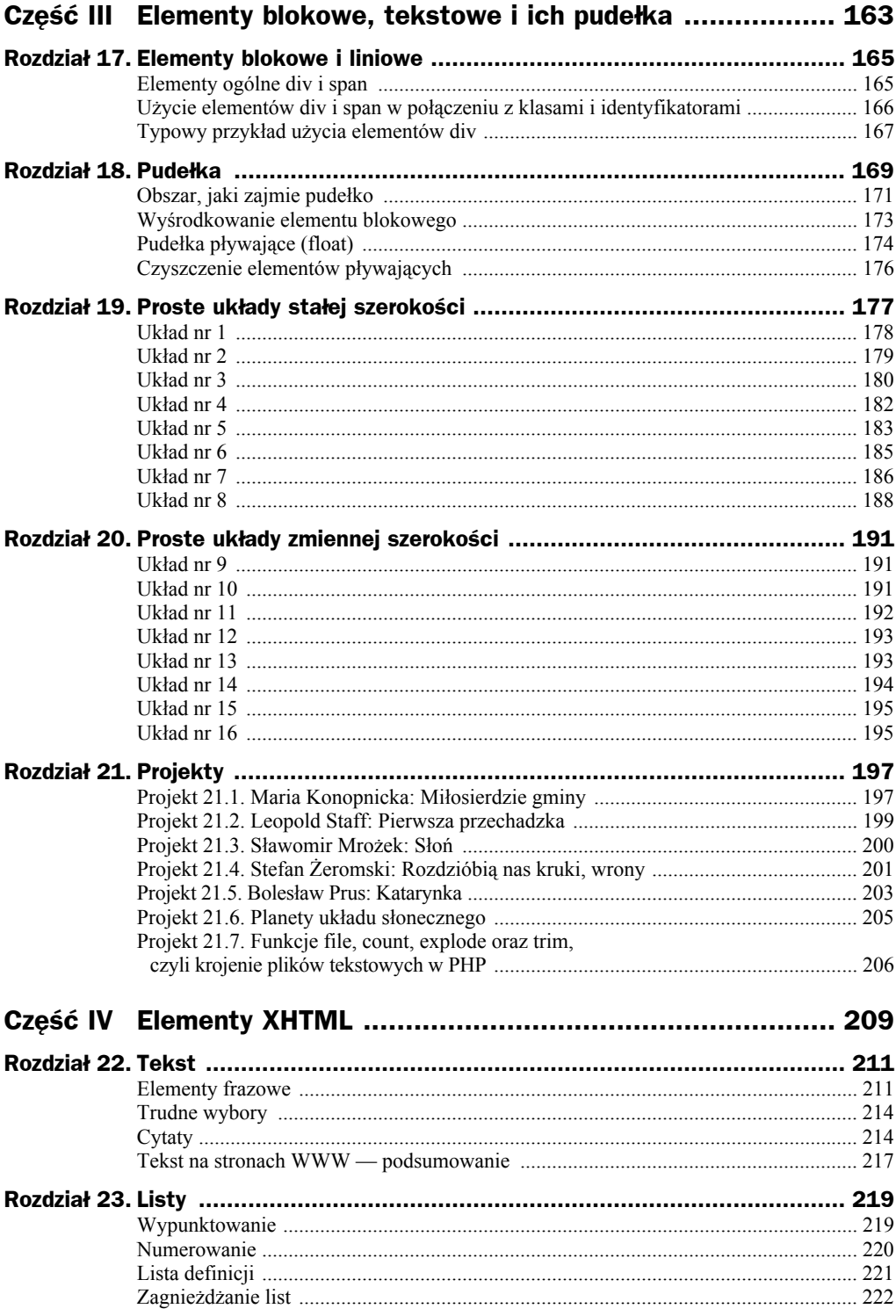

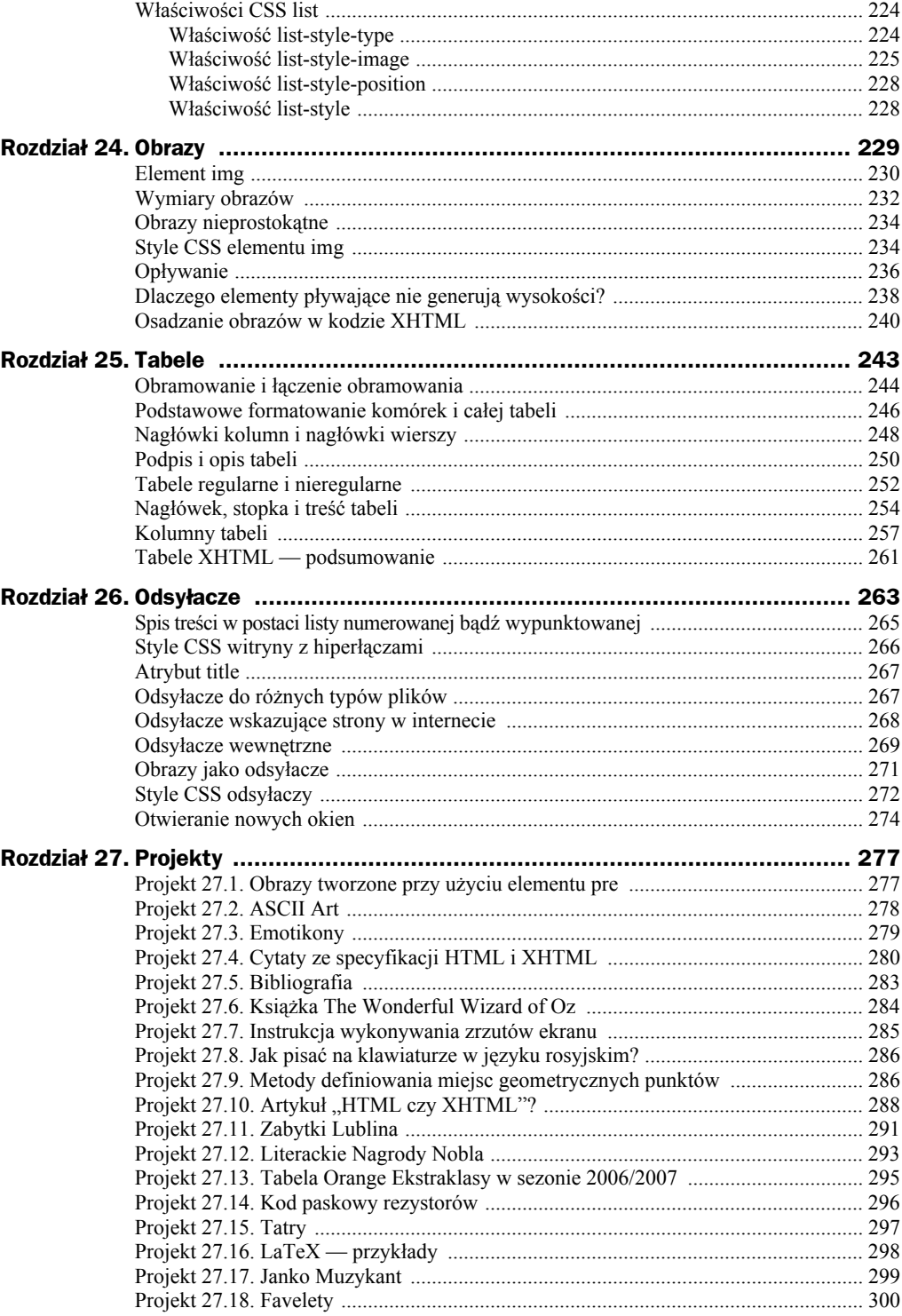

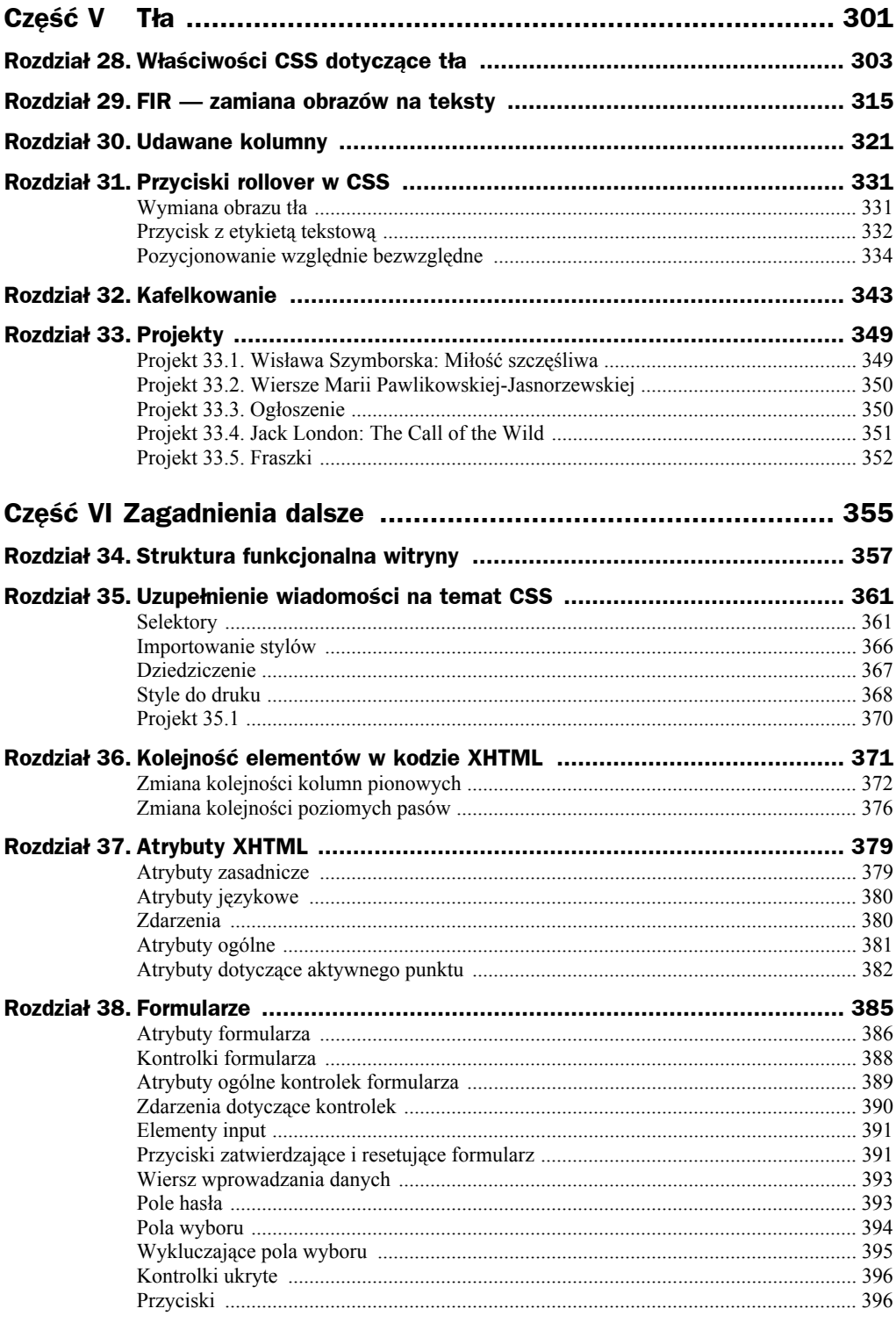

![](_page_7_Picture_7.jpeg)

![](_page_8_Picture_87.jpeg)

# Rozdział 7. Kaskadowe arkusze stylów

# Struktura a wygląd dokumentów HTML

Wygląd witryn WWW zależy od dwóch czynników: kodu strony napisanego w języku XHTML oraz formatu nadawanego przez przeglądarkę różnym elementom XHTML. Strukturę i zawartość dokumentu opisujemy, korzystając z elementów XHTML, m.in. akapitów (p) i nagłówków (h1, h2), a format elementów definiujemy w języku CSS (ang. *Cascading Style Sheets* — kaskadowe arkusze stylów).

Tworząc witrynę WWW, musimy więc opisać:

- ◆ strukturę i zawartość strony (język XHTML),
- ◆ format elementów (język CSS).

W przypadku braku stylów przeglądarka zastosuje style domyślne, które zazwyczaj są dość ubogie.

Oddzielając definicję formatu elementów od samej zawartości strony otrzymamy dokument, którego format będzie niezależny od zawartości. Główną korzyścią takiego rozwiązania jest to, że wygląd dokumentu możemy modyfikować, nie zmieniając jego treści (czyli kodu XHTML).

# Dołączanie stylów do dokumentu

Style CSS możemy dołączyć do dokumentu XHTML na trzy sposoby:

- $\bullet$  jako style zewnętrzne,
- ◆ jako style wewnętrzne,
- ◆ stosując atrybut style.

W pierwszym przypadku style są zapisane w osobnym pliku. W drugim style znajdują sie w nagłówku strony WWW, a więc pomiędzy znacznikami <head> oraz </head>. W trzecim style pojawiają się przy konkretnych elementach XHTML w treści strony, czyli pomiędzy znacznikami <br/>body> oraz </body>.

## **Style zewnętrzne**

Style zewnętrzne zapisujemy w osobnym pliku. Plik ze stylami ma zazwyczaj rozszerzenie *.css*. Tak zdefiniowane style dołączamy do dokumentu XHTML, stosując element link:

<link rel="stylesheet" href="style.css" type="text/css" />

![](_page_10_Picture_10.jpeg)

Style zewnętrzne <link ... /> — *Ctrl+B+Z*, *Ctrl+B+S*

Podany element dołącza do strony WWW style zapisane w pliku *style.css*.

Witryna składa się więc z dwóch plików: *index.html* oraz *style.css*. Listing 7.1 przedstawia przykładowy plik *index.html*, a 7.2 — zawartość pliku *style.css*. W kodzie XHTML pojawia się element link z atrybutem href. Wartością atrybutu href jest nazwa pliku ze stylami (w przykładzie: *style.css*).

**Listing 7.1.** *Kod XHTML strony WWW stosującej style zewnętrzne (plik index.html)*

```
<!DOCTYPE \ldots\text{html} \ldots<head>
     <title>Style zewnętrzne</title>
     <meta http-equiv="Content-Type" content="text/html; charset=utf-8" />
     <link rel="stylesheet" type="text/css" href="style.css" />
   </head>
<body>
<h1>WITAJ</h1>
</body>
</html>
```
**Listing 7.2.** *Style CSS (plik style.css)*

```
h1 {
   margin: 20px;
   background: blue;
   color: white;
   border: 4px solid black;
   text-align: center;
}
```
Zaletą takiego rozwiązania jest to, że w jednym miejscu możesz modyfikować wygląd wszystkich podstron witryny. Co więcej, tak wykonana witryna będzie zajmowała mniej miejsca i szybciej się wczyta. Style zostaną pobrane z serwera jeden jedyny raz. Kosztem dołączenia stylów do witryny jest jedynie element link dodany na każdej podstronie.

Ponadto style zawarte w zewnętrznym pliku mogą zawierać dowolne znaki, także *<*, *>* czy  $\&$ ., nie powodując żadnych komplikacji<sup>1</sup>.

To jest najlepsza metoda formatowania wyglądu witryny. Należy ją stosować w odniesieniu do większości witryn przeznaczonych do publikacji w internecie.

# **Style wewnętrzne**

Definicja stylów wewnętrznych wykorzystuje element style:

```
<style type="text/css">
...
tutaj definicja stylów
...
</style>
```
Element ten umieszczamy w nagłówku witryny WWW.

![](_page_11_Picture_10.jpeg)

l

Style wewnętrzne <style ...>...</style> — *Ctrl+B+W*

Listing 7.3 przedstawia kod przykładowej strony WWW, która stosuje style wewnętrzne. W nagłówku witryny pojawia się element style, zawierający definicję stylu nagłówka h1. W treści witryny, pomiędzy znacznikami <body> oraz </body>, występuje element h1, którego wygląd zostanie zmieniony zgodnie ze stylami podanymi wewnątrz elementu style.

Specyfikacja XHTML 1.0, punkt C.4.

#### **Listing 7.3.** *Style wewnętrzne*

```
<!DOCTYPE ...>
\text{html} \ldots <head>
     <title>Style wewnętrzne</title>
     <meta http-equiv="Content-Type" content="text/html; charset=utf-8" />
     <style type="text/css">
    h1 {
       margin: 20px;
       background: blue;
       color: white;
       border: 4px solid black;
       text-align: center;
 }
     </style>
   </head>
<body>
<h1>WITAJ</h1>
</body>
</html>
```
Przykład ten składa się z jednego pliku: *index.html*.

Zaletą tego pliku jest to, że w jednym miejscu pojawiają się style i kod XHTML. Jeśli wykonasz na takiej witrynie operację podglądu źródła 2 , to ujrzysz i kod XHTML, i style CSS<sup>3</sup>. Ponadto tak wykonana witryna będzie poprawnie wyglądała (tj. będzie ozdobiona stylami), gdy zostanie otworzona wewnątrz aplikacji. Na przykład, jeśli spakujesz kilka tak wykonanych stron, po czym otworzysz spakowane archiwum programem archiwizującym, witryna będzie poprawnie wyglądała po otworzeniu z wnętrza archiwum (bez wypakowywania).

Wadą tego rozwiązania jest rozmiar witryny: każda podstrona projektu będzie zawierała komplet stylów. Ponadto, jeśli zechcesz wprowadzić zmianę, która obejmie wszystkie podstrony witryny, będziesz musiał zmienić style w każdym pliku z osobna.

W praktyce style wewnętrzne stosuję w odniesieniu do dokumentów, które są pojedynczymi plikami (np. opisy programów umieszczane w spakowanych archiwach).

## **Atrybut style**

l

Trzecia metoda definiowania stylów wykorzystuje atrybut style. Atrybut ten może towarzyszyć niemal każdemu elementowi XHTML. Zmiana formatu akapitu ma postać:

<p style="width: 300px; margin: 20px; background: blue;">Witaj</p>

<sup>2</sup> Opcja *Widok/Źródło* w przeglądarce.

<sup>&</sup>lt;sup>3</sup> Usprawnia to m.in. prowadzenie ćwiczeń z języków XHTML oraz CSS. Nauczyciel przygotowuje przykład i umieszcza go w sieci. Uczniowie po wykonaniu operacji podglądu źródła ujrzą kompletny kod XHTML oraz CSS.

Element style może być przydatny w specyficznych okolicznościach. Na przykład wtedy, gdy nie masz uprawnień do modyfikowania plików CSS na serwerze, a możesz modyfikować fragment pliku XHTML. Sytuacja taka może pojawić się na przykład w systemie CMS. Użytkownik nie ma prawa modyfikować żadnych plików (ani XHTML, ani CSS), ale może wprowadzać do bazy danych wpisy zawierające oprócz kodu XHTML atrybut style.

W przypadku witryny, w której masz dostęp do pliku CSS, rozwiązanie takie nie ma sensu. Niektórzy twierdzą nawet, że atrybut style jest porównywalny z dawno wycofanym elementem  $font^4$ .

Użycie stylów wewnętrznych w odniesieniu do elementu h1 pokazuje listing 7.4.

**Listing 7.4.** *Atrybut style*

```
<!DOCTYPE ...>
\leqhtml \ldots >
   <head>
     <title>Atrybut style</title>
     <meta http-equiv="Content-Type" content="text/html; charset=utf-8" />
   </head>
<body>
<h1 style="margin: 20px; background: blue; color: white;
border: 4px solid black; text-align: center;">WITAJ</h1>
</body>
</html>
```
Rysunek 7.1 przedstawia wygląd opisanej witryny. Trzy podane przykłady: pierwszy ze stylami zewnętrznymi, drugi stosujący style wewnętrzne i trzeci wykorzystujący atrybut style, mają identyczny wygląd.

![](_page_13_Figure_7.jpeg)

l

![](_page_13_Picture_8.jpeg)

<sup>4</sup> Henri Sivonen: *HTML Syntax Checker in PHP*, *http://hsivonen.iki.fi/html-syntax-checker/*.

# Domyślny język stylów

Obecnie style dokumentów XHTML są opisywane wyłącznie w języku CSS. Jest to język domyślny stosowany przez wszystkie przeglądarki.

O języku stylów mówi atrybut type="text/css" zawarty w elementach link (style zewnętrzne):

```
<link rel="stylesheet" href="style.css" type="text/css" />
```
oraz style (style wewnętrzne):

```
<style type="text/css">
...
</style>
```
Wartość text/css ustala, że style są zapisane w języku CSS.

Korzystając z atrybutu style, nie wskazujemy w żaden sposób, w jakim języku opisano style:

<p style="...">Witaj</p>

Domyślnym językiem i w tym przypadku jest CSS. Jeśli jednak chcesz być dokładny, to język stylów możesz wskazać, umieszczając w nagłówku witryny element meta:

<meta http-equiv="Content-Style-Type" content="text/css" />

# Ujmowanie stylów wewnętrznych w komentarz HTML

W okresie gdy implementacja stylów CSS zaczynała się pojawiać w przeglądarkach, tj. w latach 1995 – 2000, element style sprawiał pewien kłopot. Jeśli przeglądarka go nie rozumiała, to mogła podaną w nim zawartość wyświetlić na stronie wraz z tekstem. Zabezpieczeniem przed takim niepożądanym działaniem było stosowanie komentarzy w kodzie HTML. Całą zawartość elementu style umieszczano w komentarzu:

### **PRZYKŁAD NIEPOPRAWNY**

```
<style type="text/css">
<! -p {
    font-family: Georgia, serif;
}
-->
</style>
```
Obecnie takie postępowanie nie tylko nie przynosi żadnej korzyści, ale może powodować, że style nie będą działały<sup>5</sup>. Powyższy przykład należy zapisywać jako:

```
<style type="text/css">
p {
     font-family: Georgia, serif;
}
</style>
```
### **Ćwiczenie 7.1**

Wykonaj witrynę WWW z tekstem *Lorem ipsum*. Stosując style zewnętrzne, sformatuj akapity tak, by miały duży margines oraz niebieską, wytłuszczoną czcionkę Georgia podwójnej wielkości. Wykorzystaj style z listingu 7.5.

**Listing 7.5.** *Style do ćwiczenia 7.1*

```
p {
     margin: 100px;
     font-family: Georgia, serif;
     font-size: 200%;
     font-weight: bold;
     color: blue;
}
```
## **Ćwiczenie 7.2**

Wykonaj witrynę WWW z tekstem *Lorem ipsum*. Zdefiniuj style identyczne jak w ćwiczeniu 7.1. Przygotuj rozwiązanie zawarte w jednym pliku (style wewnętrzne stosujące element style).

### **Ćwiczenie 7.3**

l

Wykonaj witrynę WWW z tekstem *Lorem ipsum*. Style podane na listingu 7.5 przypisz do elementu p, wykorzystując atrybut style.

<sup>5</sup> Specyfikacja XHTML 1.0, rozdział C.4.